- о Система «ачивментов» с базовыми лостижениями:
- о Возможность проголосовать понравившуюся за достопримечательность - «поставить лайк»;
- о Возможность увидеть рейтинг достопримечательности соотношение «лайков» к посешаемости этого места:

### Список использованных источников

- 1. Ларкович С. Справочник UNITY. Кратко, быстро, под рукой. СПб.: Наука и Техника СПб. 2020. 288 с.
- 2. Локументация по разработке мобильных приложений на Unity URL: https://docs.unity3d.com/ru/530/Manual/android-GettingStarted.html (дата обращения 28.10.2020)
- 3. Продукт Heroku + GitHub для студентов URL: https://www.heroku.com/githubstudents (дата обращения 28.10.2020)
- 4. Статистика  $\mathbf{H}$ показатели Региональные  $\mathbf{H}$ федеральные URL: https://rosinfostat.ru/turizm/ (дата обращения 28.10.2020)

#### ПРОГРАММИРОВАНИЕ ЗАМЕЧАТЕЛЬНЫХ КРИВЫХ МАТЕМАТИКИ С ИСПОЛЬЗОВАНИЕМ ГРАФИЧЕСКОЙ БИБЛИОТЕКИ ОРЕНСИ.

Авторы: Артамонова В.А., Михалюк Е.Ю., студентки 4 курса кафедры информатики и вычислительной техники филиала «Протвино» государственного университета «Дубна»

Научный руководитель: Губаева М.М., старший преподаватель кафедры Информационных технологий филиала «Протвино» государственного университета «Дубна»

### Аннотация

В статье рассматриваются замечательные кривые математики и их свойства. Реализация некоторых из них в среде разработки Microsoft Visual Studio 2019 и использование графической библиотеки OpenGL.

#### Annotation

The article discusses remarkable mathematics curves and their properties. Implementation of some of them in the Microsoft Visual Studio 2019 development environment and using the OpenGL graphics library.

Ключевые слова: замечательные кривые математики, программирование, компьютерная графика, Microsoft Visual Studio, библиотека OpenGL.

Keywords: remarkable curves, programming, computer graphics, Microsoft Visual Studio, OpenGL library.

### Пели:

1. Изучить некоторые замечательные кривые математики, которые встречаются и имеют практическое применение в нашей жизни, и их свойства;

2. Написать программу построения замечательных кривых - эпициклоиды, дельтоиды и гипоциклоиды с использованием графической библиотеки OpenGL.

Объект исследования - замечательные кривые математики, а предметом данного исследования являются замечательные кривые математики в компьютерной графике.

Кривая линия - это след движущейся точки или тела. С точки зрения этого определения прямая линия является частным случаем кривой. Ведь движущаяся точка или тело описывает прямую, когда она переходит из одного своего положения в любое другое

по кратчайшему пути. Если точка движется на плоскости и сохраняет неизменное расстояние от некоторой неподвижной точки плоскости, то она описывает окружность.

Прямая и окружность – две наиболее простые и наиболее замечательные по своим свойствам кривые. Сегодня, все что нас окружает, состоит из множества кривых. И в силу того, что они часто встречаются, они находят широкое применение в нашей жизни: живопись, архитектура, быт, природа и т.д.

В современном мире также известные такие замечательные кривые, как эллипс, парабола, гипербола, циклоида, эпициклоида, кардиоида, гипоциклоида, Декартов лист, улитка Паскаля, розы Гранди, спираль Архимеда, дельтоида и другие.

Рассмотрим более подробно свойства эпициклоиды, гипоциклоиды и дельтоиды.

Начиная с древности математики и астрономы изучали эпициклоиду  $\mathbf{M}$ гипоциклоиду. Чтобы объяснить попятные движения планет в солнечной системе, астрономы из древней Греции, следуя Гиппарху (II в. до н.э.), приписывали им равномерное движение по окружности (эпицикл), центр которой равномерно движется по другой окружности (деферент). Линия, которая описывается точкой при этих условиях, является эпициклоидой.

Начало систематического изучения эпициклоид и гипоциклоид было положено в 1525 г. знаменитым немецким художником Альбрехтом Дюрером. Он широко применял геометрические методы в изобразительном искусстве.

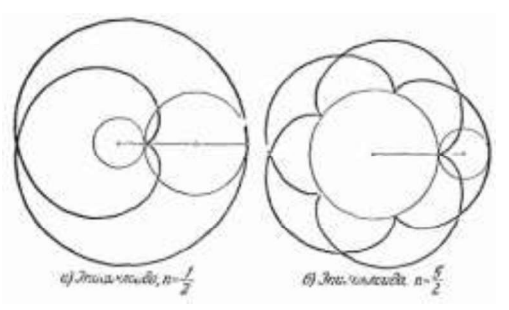

Рисунок 4 - Примеры эпициклоиды

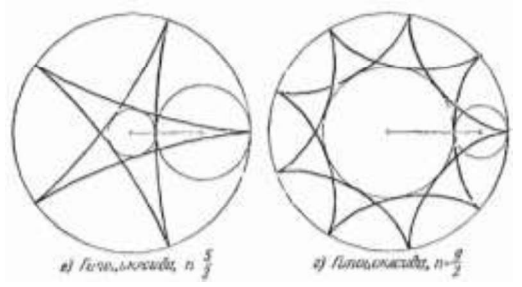

Рисунок 5 - Примеры гипоциклоиды

Изображения эпициклоиды и гипоциклоиды на рисунке 1 и рисунке 2 соответственно имеют «геометрический» смысл, - это линия, которую «чертит» точка, закрепленная в плоскости некоторого круга радиуса r (производящий круг), когда круг катится без скольжения по неподвижной окружности радиуса R (направляющая).

На рисунке 3 показана часть АМ эпициклоиды, по которой перемещается точка М производящего круга. Если окружности касаются внешним образом, то линия называется «эпициклоидой», а внешним - «гипоциклоидой».

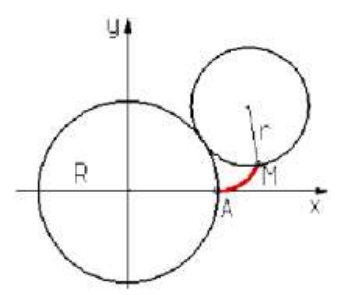

Рисунок 6 - часть АМ эпициклоиды

Параметрические уравнения эпициклоиды:

$$
x = (R + r) * \cos t - r * \cos(\frac{R + r}{r} * t)
$$

$$
y = (R + r) * \sin t - r * \sin(\frac{R + r}{r} * t)
$$

$$
x = (R - r) * \cos t + r * \cos(\frac{R - r}{r} * t)
$$

$$
y = (R - r) * \sin t - r * \sin(\frac{R - r}{r} * t)
$$

Данные уравнения определяют значения координат х и у каждой точки кривой в зависимости от параметра t - угла наклона отрезка, соединяющего эту точку с началом координат.

Дельтоида (или кривая Штейнера) - это плоская алгебраическая кривая, описываемая фиксированной точкой окружности, катящейся по внутренней стороне другой окружности, радиус которой втрое больше радиуса первой. Дельтоида является частным случаем гипоциклоиды при  $k = 3$ , где  $k = R/r$ .

Параметрические уравнения дельтоиды:

 $x = 2 * r * cos t + r * cos(2 * t)$  $y = 2 * r * sin t - r * sin(2 * t)$ 

Графическое изображение дельтоиды представлено на рисунке 4.

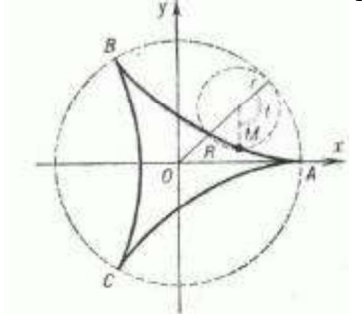

Рисунок 7 – Дельтоида

Компьютерная графика - раздел информатики, предметом которого является создание и обработка на компьютере графических изображений (рисунков, чертежей, фотографий и пр.).

Для написания программы построения эпициклоиды, гипоциклоиды и дельтоиды в среде разработки программного обеспечения Microsoft Visual Studio 2019 использовалась графическая библиотека OpenGL. Она является одним из самых популярных прикладных программных интерфейсов для разработки приложений в области двумерной и трехмерной графики.

Эта графическая система насчитывает около 120 различных команд, которые программист использует для создания различных объектов и проведения операций, необходимых для написания интерактивных графических приложений. В настоящее время библиотека OpenGL поддерживается большинством производителей аппаратных и программных платформ.

Далее более подробно рассматривается графическая реализация нескольких кривых. Для их построения потребуются математические формулы.

Для удобства пользователя было разработано меню, позволяющее выбрать одну из нескольких перечисленных опций программы.

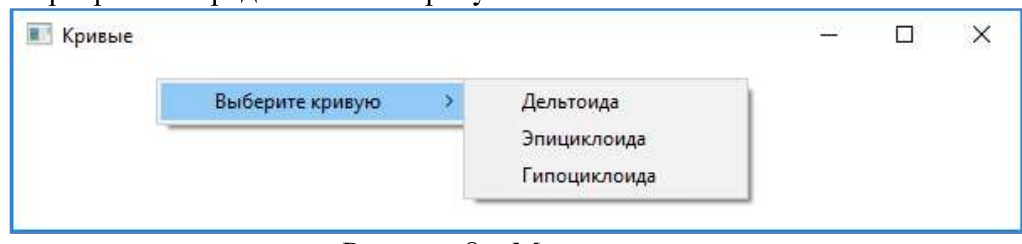

Меню программы представлено на рисунке 5.

Рисунок 8 - Меню

Далее представлена часть программного кода, реализующая построение эпициклоиды. Гипоциклоида и дельтоида строятся аналогичным образом.

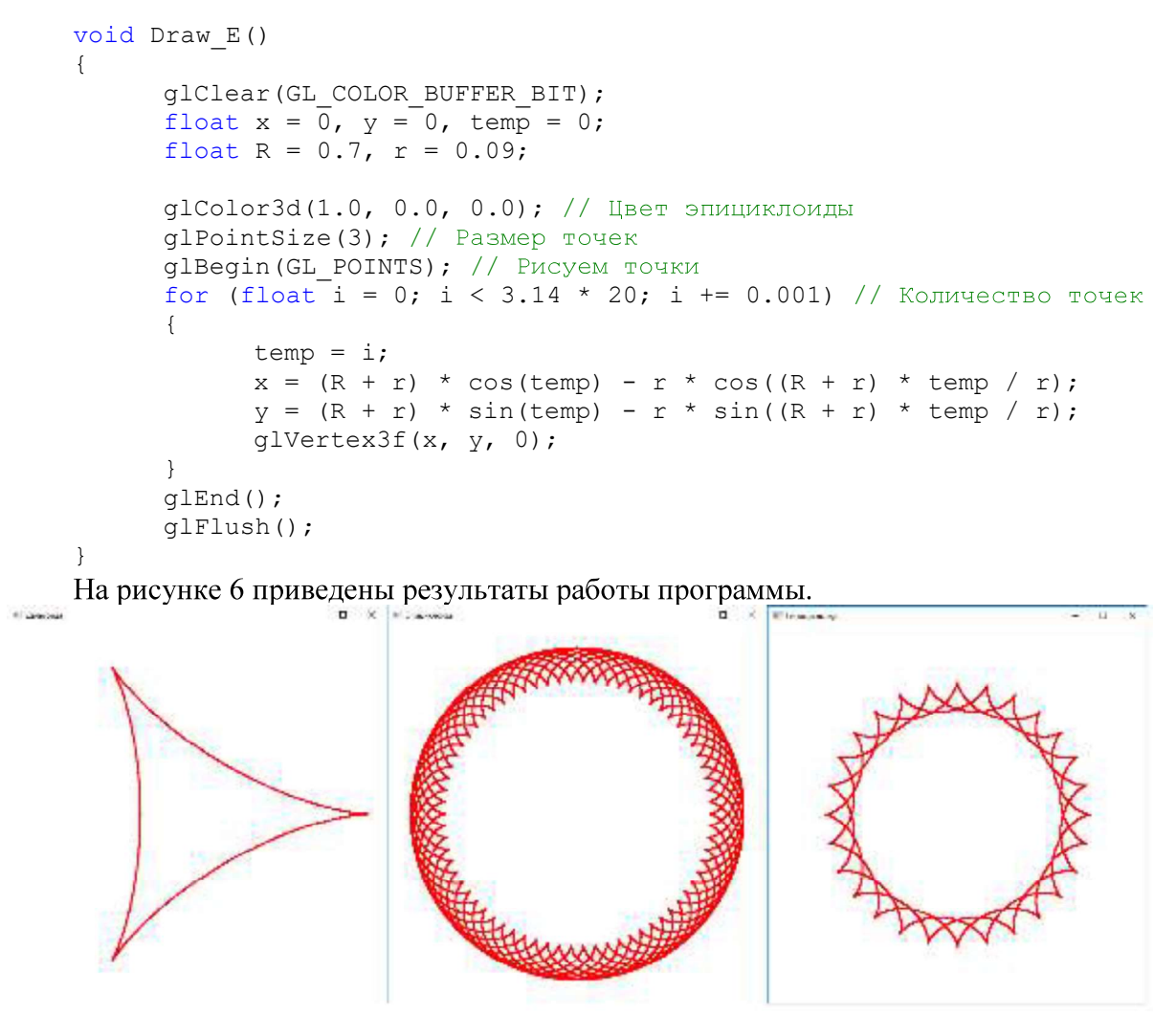

Рисунок 9 – Результат работы программы (Дельтоида, Эпициклоида, Гипоциклоида)

В данной работе были рассмотрены замечательные кривые математики и разработана программа для графического представления эпициклоиды, дельтоиды и гипоциклоиды. Для написания программы были использованы среда разработки программного обеспечения Microsoft Visual Studio 2019 и графическая библиотека OpenGL.

На примере построения этих 3-х кривых, зная формулы других замечательных кривых, можно дополнять и развивать программу.

Использование данного материала расширяет кругозор интересующихся математикой и усиливает познавательный интерес к ней, развивает пространственное представление и мышление. Применение замечательных кривых математики широко распространено в производстве, строительстве, военном деле.

### Список использованных источников

 $1.$ А. И. Маркушевич Замечательные кривые М., 1978 г., 48 стр. с илл.

 $\overline{2}$ . Вольф Д. OpenGL 4. Язык шейдеров. Книга рецептов/пер. с англ. А. Н. Киселева – М.: ДМК Пресс, 2015. – 368 стр. с илл.

Выгодский М.Я. Справочник по высшей математике. Изд-во «Наука». М. 3. 1977 г.

Штейнгауз Г. Математический калейдоскоп: Пер. с польского. - М.: Наука.  $\overline{4}$ . Главная редакция физико-математической литературы, 1981 г.

# ИЗУЧЕНИЕ НЕКОТОРЫХ ПОСТ-ТЕСТОВ МНОЖЕСТВЕННЫХ СРАВНЕНИЙ И ИХ РАБОТОСПОСОБНОСТИ ПРИ НЕНОРМАЛЬНОСТИ ВЫБОРОК МЕТОДОМ **МОНТЕ-КАРЛО**

Авторы: Калиничева Диана, Радзиевская Вячеслава студентки 4 курса Университета «Дубна» филиала «Протвино» г. Протвино Московской области

## Научный руководитель: к. ф-м н., доцент Масликов Александр Альбертович

#### Аннотация.

Методом Монте-Карло симулируется использование тестов, выполняемых при множественных сравнениях на выборках малого объёма из искаженных (по сравнению с нормальным) распределений. Вычисляются эмпирические эффективные вероятности ошибок 1-го рода для дисперсионного анализа, пост-тестов множественных сравнений Тьюки и процедуры Бенжамини-Хохберга.

### Annotation.

The Monte Carlo method simulates the use of tests performed in multiple comparisons on small-volume samples from distorted (compared to normal) distributions. Empirical effective probabilities of errors of the 1st kind are calculated for the analysis of variance, Tukey's post-tests of multiple comparisons and Benjamini-Hochberg's procedure.

Ключевые слова: Математическая статистика, множественные сравнения, дисперсионный анализ, апостериорные тесты.

Keywords: Mathematical statistics, multiple comparisons, ANOVA, post-hoc tests.

Условием надёжной работы большинства классических статистических тестов является нормальное (Гауссово) распределение исследуемых генеральных совокупностей и их однородность (гомогенность) по дисперсиям [1]. В то же время во многих отраслях знания (например, в медицине, в фармакологии, в токсикологии) при математикостатистических исследованиях зачастую приходится иметь дело с выборками небольшого объема (5-10 элементов), для которых проблематично гарантированно установить нормальность и/или однородность дисперсий. Поэтому представляется интересным изучить поведение традиционных статистических критериев на ненормальных